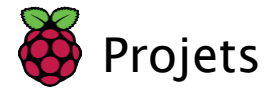

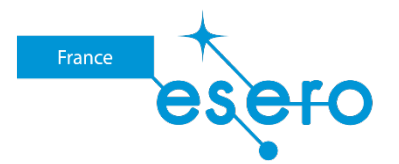

# Calculer la vitesse de l'ISS à partir de photos

Calculer la vitesse de l'ISS à partir de données-image

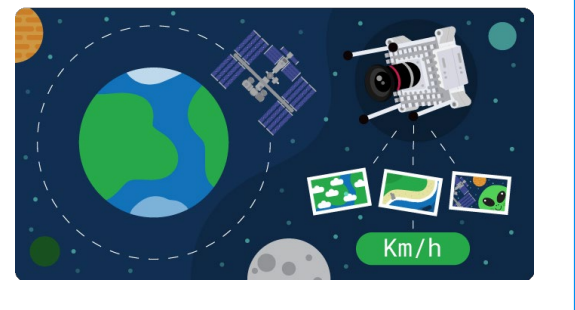

## Étape 1Introduction

Dans ce projet, vous allez utiliser des photos prises par un ordinateur de vol Astro Pi embarqué sur la Station spatiale internationale (ISS) pour estimer la vitesse à laquelle l'ISS tourne autour de la Terre.

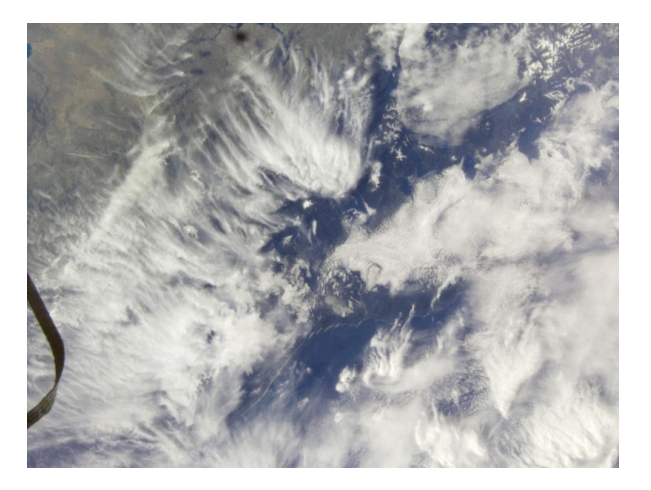

Le challenge européen Astro Pi offre aux jeunes l'opportunité de conduire des expériences scientifiques dans l'espace en codant un programme informatique exécuté sur les ordinateurs Raspberry Pi installés à bord de la Station spatiale internationale (ISS).

Vous allez :

- Extraire des données EXIF à partir d'images
- Utiliser OpenCV pour calculer la distance entre des caractéristiques similaires sur
- deux images Calculer la vitesse de l'ISS

L'image ci-dessous montre deux photos prises depuis l'ISS, avec des lignes qui relient des caractéristiques similaires. En mesurant la distance en pixels entre les caractéristiques qui se sont déplacées, vous pouvez calculer la vitesse de déplacement de la caméra, et donc déterminer la vitesse de déplacement de l'ISS.

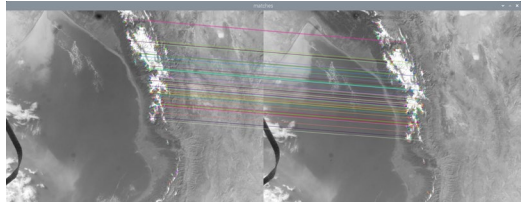

Pour ce projet, vous aurez besoin :

### Mat**é**riel

D'un ordinateur capable de faire fonctionner Python ou d'un navigateur Internet et d'un accès à repl.it (https: // [replit.com\)](https://replit.com/)

### Logiciel

De Thonny : ce projet peut être réalisé à l'aide de l'éditeur de code Python Thonny, qui peut être installé sous Linux, Windows ou Mac.

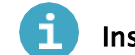

Installer Thonny

### Installer Thonny sur un Raspberry Pi

- Thonny est déjà installé sur Raspberry Pi OS, mais peut avoir besoin d'être mis à jour pour avoir la dernière version.
- Ouvrez une fenêtre du terminal en cliquant sur l'icône située en haut à gauche de l'écran ou en appuyant simultanément sur les touches Ctrl+Alt+T.
- Dans la fenêtre, tapez la commande suivante pour mettre à jour votre système d'exploitation et Thonny :

sudo apt update && sudo apt upgrade -y

### Installer Thonny sur d**'**autres syst**è**mes d**'**exploitation

Sous Windows, macOS et Linux, vous pouvez installer la dernière version de l'IDE Thonny ou mettre

à jour la version existante. Dans un navigateur Web, accédez à [thonny.org](https://thonny.org/) (https: *//thonny.org/)* 

- Dans le coin supérieur droit de la fenêtre du navigateur, vous verrez des liens de téléchargement pour Windows et macOS, et les instructions pour Linux.
- Téléchargez les fichiers appropriés et exécutez-les pour installer Thonny.

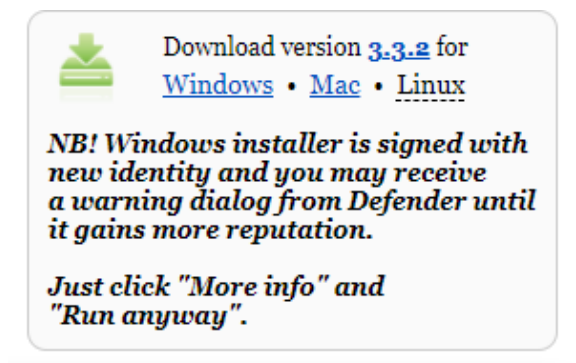

### Ouvrir Thonny

Ouvrez Thonny depuis votre lanceur d'application. Vous devriez obtenir une fenêtre qui ressemble à ceci :

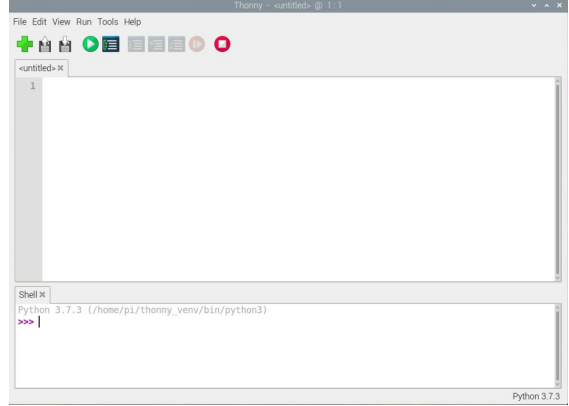

Vous pouvez utiliser Thonny pour écrire du code Python standard. Saisissez ce qui suit dans la fenêtre principale, puis cliquez sur le bouton Run (Exécuter) (il vous sera demandé d'enregistrer le fichier).

print('Hello World!')

### f

### Modifier le th**è**me et la police dans Thonny

Thonny vous permet de modifier le thème et la police du logiciel. Cette fonctionnalité permet d'augmenter la taille de la police et de modifier les couleurs de l'arrière-plan et du texte en fonction de vos besoins.

Pour modifier le thème et la police :

- Cliquez sur Tools (Outils) -> Options.
- Cliquez sur l'onglet Theme & Font (Thème et Police).
- Cliquez sur les cases déroulantes pour chaque option jusqu'à ce que vous trouviez les paramètres qui correspondent le mieux à vos besoins.

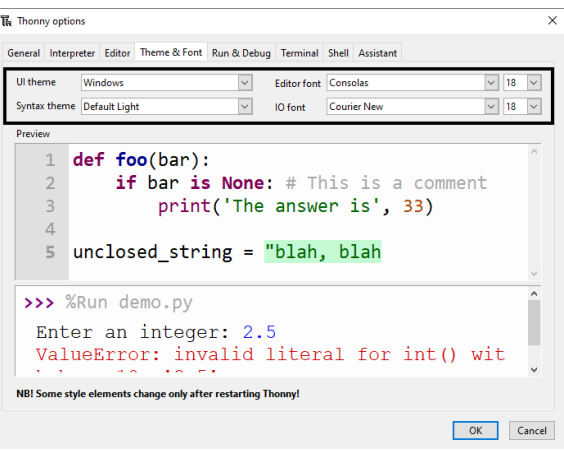

Cliquez sur OK lorsque vous avez terminé.

Attention : Privilégiez les polices simples et claires. Si vous utilisez une police de type écriture manuelle, cela peut rendre la lecture et le débogage difficiles.

# Étape 2 Utiliser les données Exif pour trouver un décalage temporel

Le format de fichier image échangeable (Exif, pour *exchangeable image file format*) est une norme qui définit les formats des fichiers image et son, et les différentes balises qui peuvent être stockées dans le fichier. Ces balises peuvent inclure le moment où la photo a été prise, l'endroit où elle a été prise et le type de caméra utilisé.

Pour recueillir des données Exif à partir d'une photographie, vous avez besoin d'une bibliothèque Python appelée exif.

Ouvrez l'IDE Python Thonny et cliquez sur **Tools (Outils) > Manage packages (Gérer les paquets),** puis recherchez et installez la bibliothèque exif.

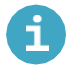

### Installer des paquets Python avec Thonny

### Installer des paquets Python avec Thonny

- Ouvrez Thonny depuis votre menu d'applications.
- Cliquez sur Tools (Outils) dans la barre de menu, puis sélectionnez Manage packages (Gérer les paquets).

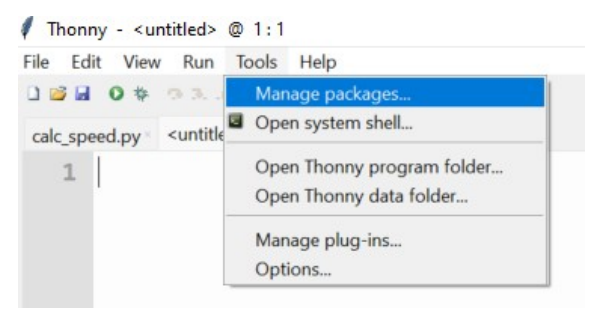

Utilisez la zone de recherche pour trouver le paquet que vous recherchez.

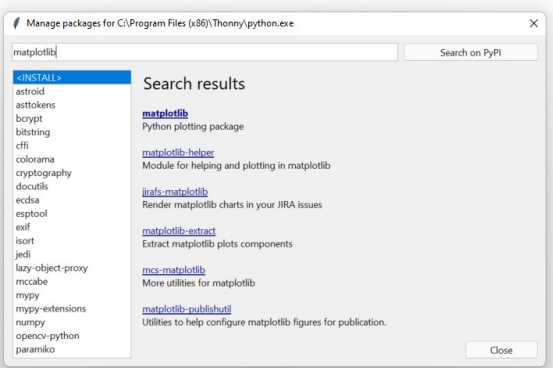

Sélectionnez le paquet que vous souhaitez installer, puis cliquez sur le bouton Install (Installer).

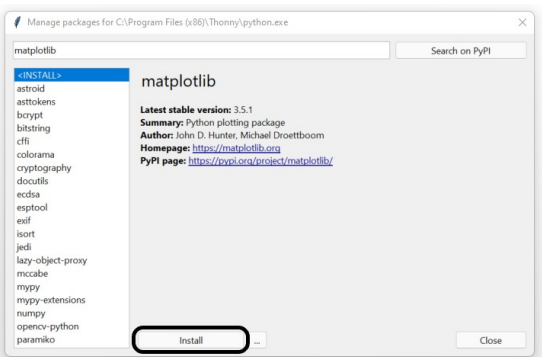

Une fenêtre s'ouvre et affiche l'avancement de l'installation de votre paquet. Une fois l'installation terminée, le paquet sera disponible dans vos programmes et vous pourrez l'utiliser.

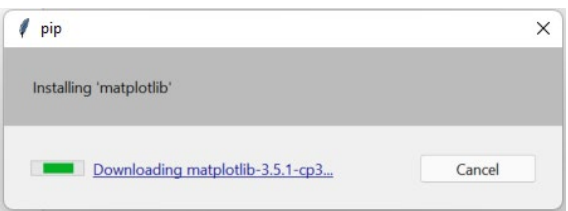

Dans l'éditeur de code principal, ajouter les deux lignes de code suivantes. iss\_speed.py

Enregistrez votre fichier sous iss\_speed.py.

Vous aurez besoin de quelques images prises depuis l'unité Astro Pi embarquée à bord de l'ISS. Vous pouvez télécharger un fichier zip des photos en cliquant sur ce lien (https://rpf.io/p/en/astropi-iss-speed-qo). Une fois que les photos ont été téléchargées, faites un clic droit sur le dossier dans vos T**é**l**é**chargements et décompressez le dossier. Ensuite, d**é**placez les photos **à** l**'**endroit o**ù** vous avez enregistr**é** votre script. Python.

Sous vos lignes importées, créez une fonction pour déterminer le moment auquel une photo a été prise. Il faudra un argument, qui sera le nom du fichier de la photo.

iss\_speed.py

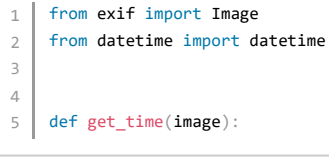

1 from exif import Image 2 3 4 5 6 7 from datetime import datetime def get\_time(image): with open(image, 'rb') as image\_file: img = Image(image\_file) L'image doit être ouverte puis convertie en un objet Image qui fait partie du paquet exif . iss\_speed.py

Vous pouvez jeter un œil à toutes les données Exif enregistrées dans le fichier image.

### iss\_speed.py

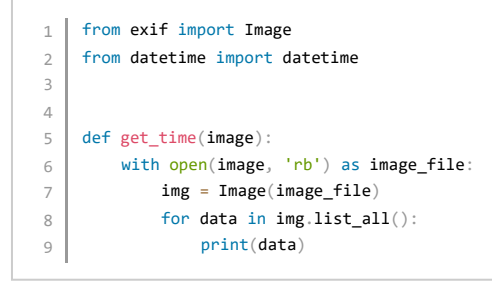

Vous pouvez tester votre fonction en utilisant le nom de l'une des images que vous avez téléchargées. Cela doit se faire sous la forme d'une chaîne.

### iss\_speed.py

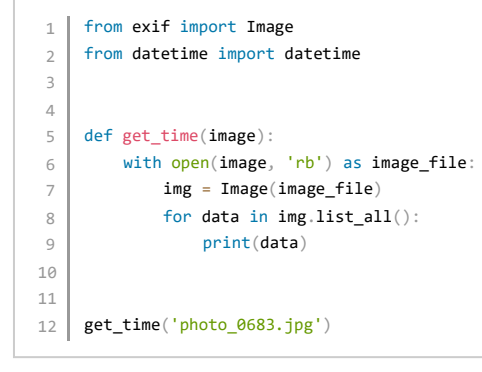

### Exécutez votre code, vous devriez obtenir un résultat qui ressemble à ceci :

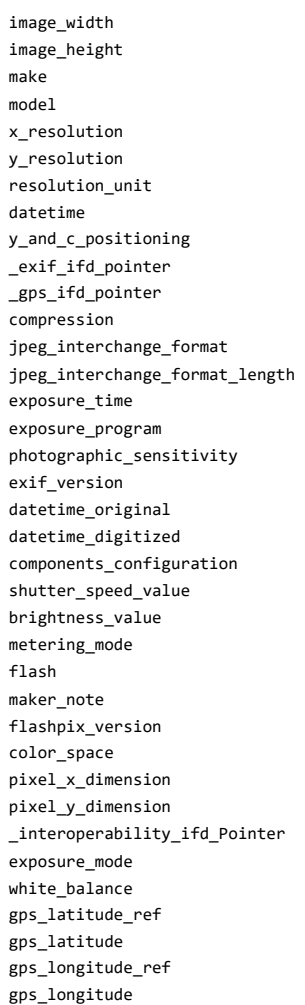

Les données nécessaires à ce projet sont datetime\_original. Elles peuvent être enregistrées sous forme de chaîne, puis doivent être converties en objet datetime de manière à pouvoir effectuer les calculs avec celui-ci. iss\_speed.py

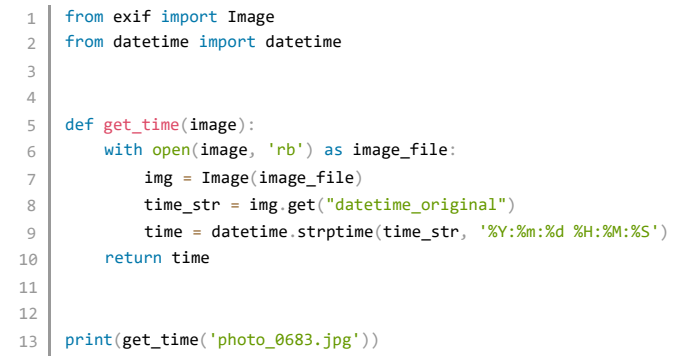

Lorsque vous exécutez ce code, vous devriez obtenir un résultat

2023-05-08 15:31:57

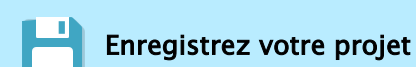

# Étape 3 Déterminer le décalage temporel entre deux photos

Vous pouvez calculer la vitesse de déplacement d'un objet en divisant la distance parcourue par la durée du déplacement.

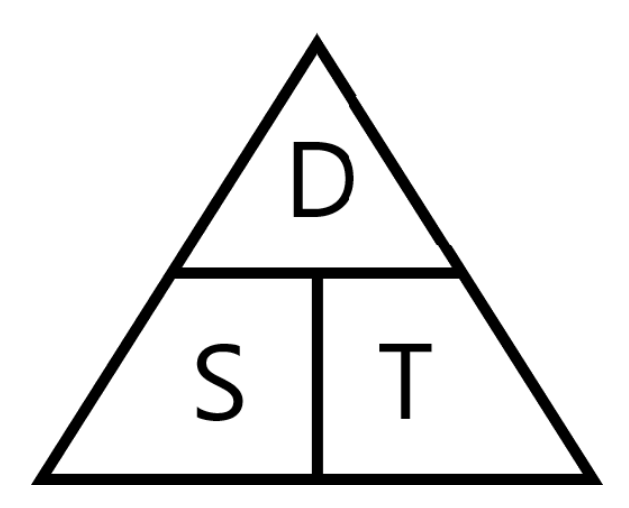

Donc, pour calculer la vitesse de l'ISS à partir de photos, vous devez savoir combien de temps s'est écoulé entre le moment où chaque photo a été prise.

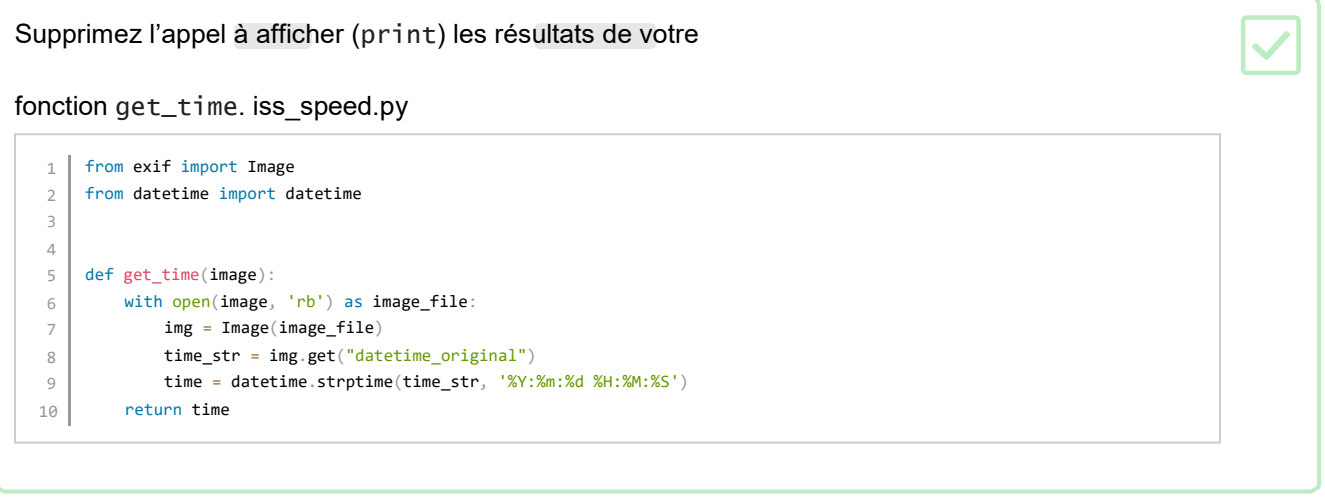

Créez une nouvelle fonction appelée get\_time\_difference. Deux arguments sont nécessaires et ce seront les noms des fichiers des deux images.

#### iss\_speed.py

13 def get\_time\_difference(image\_1, image\_2):

Utilisez votre fonction get\_time pour obtenir les heures à partir des données Exif de chacune

des deux images. iss\_speed.py

```
13 def get_time_difference(image_1, image_2):<br>14 time 1 = get time(image 1)
14 time_1 = get_time(image_1)<br>15 time_2 = gettime(image_2)time_2 = get_time(image_2)
```
Faites la soustraction des deux heures et effectuez un test en

#### les affichant (print). iss\_speed.py

```
13 def get_time_difference(image_1, image_2):<br>
14 time_1 = get_time(image_1)
14 time_1 = get_time(image_1)<br>
15 time_2 = get_time(image_2)time_2 = get_time(image_2)16 time_difference = time_2 - time_1
17 print(time_difference)
```
Vous pouvez exécuter votre fonction en l'appelant avec deux noms d'image différents.

#### iss\_speed.py

```
13
14
15
16
17
18
19
20
get_time_difference('photo_0683.jpg', 'photo_0684.jpg')
    def get_time_difference(image_1, image_2):
        time_1 = get_time(image_1) time_2 
        = get_time(image_2) time_difference 
         = time_2 - time_1
         print(time_difference)
```
Exécutez votre code et si vous avez utilisé les deux images ci-dessus, vous devriez obtenir un résultat qui ressemble à ceci :

La fonction doit renvoyer le temps en secondes, sous la forme d'un entier. Le paquet datetime permet de faire la conversion facilement.

#### iss\_speed.py

```
13 def get_time_difference(image_1, image_2):
14 time_1 = get_time(image_1)<br>
15 time_2 = get_time(image_2)time_2 = get_time(image_2)16 time\_difference = time_2 - time_117 return time_difference.seconds
```
13 14 15 16 17 18 19 def get\_time\_difference(image\_1, image\_2): time\_1 = get\_time(image\_1) time\_2 = get\_time(image\_2) time\_difference = time\_2 - time\_1 return time\_difference.seconds Pour tester votre code, vous pouvez afficher (print) le résultat de la nouvelle fonction. iss\_speed.py

20 print(get\_time\_difference('photo\_1754.jpg', 'photo\_1755.jpg'))

Votre résultat doit ressembler à ceci, en fonction des photos que vous avez choisies :

>>> 9

Enregistrez votre projet

### Étape 4 Rechercher les caractéristiques concordantes

L'étape suivante consiste à trouver les caractéristiques concordantes sur les deux images. Pour cela, des algorithmes sont proposés dans OpenCV.

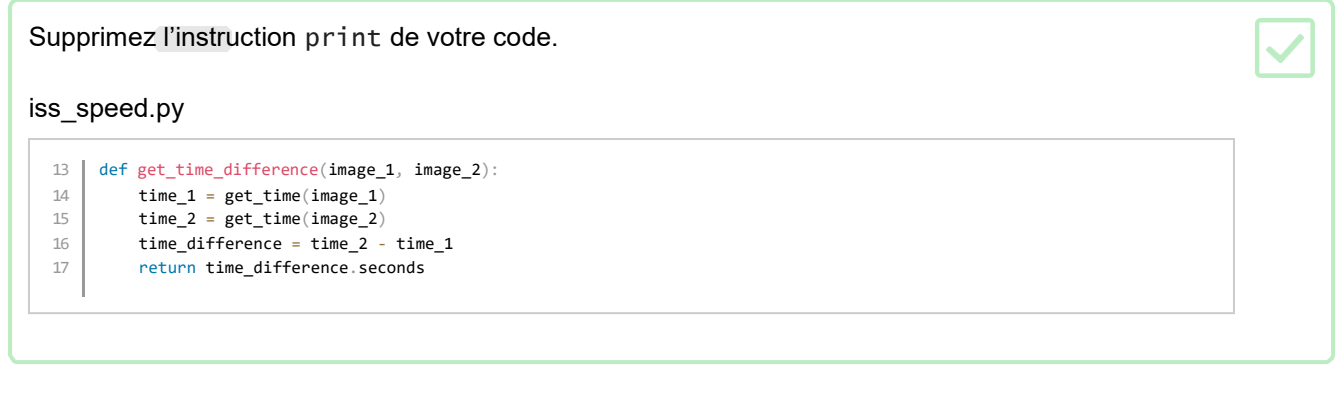

Installez le paquet opencv-python dans Thonny.

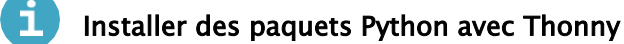

### Installer des paquets Python avec Thonny

- Ouvrez Thonny depuis votre menu d'applications.
- Cliquez sur Tools (Outils) dans la barre de menu, puis sélectionnez Manage packages (Gérer les paquets).

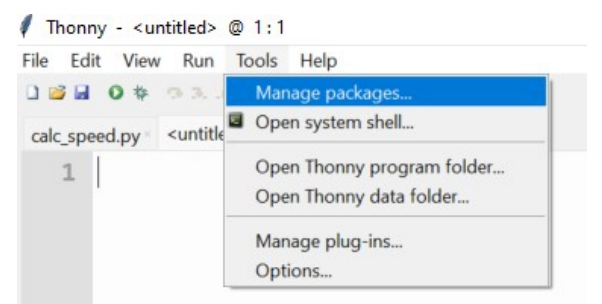

Utilisez la zone de recherche pour trouver le paquet que vous recherchez.

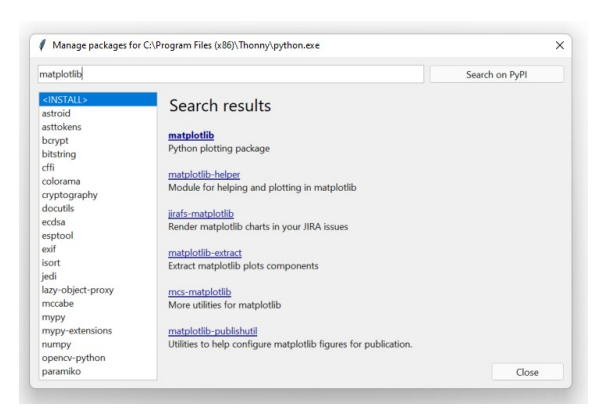

Sélectionnez le paquet que vous souhaitez installer, puis cliquez sur le bouton Install (Installer).

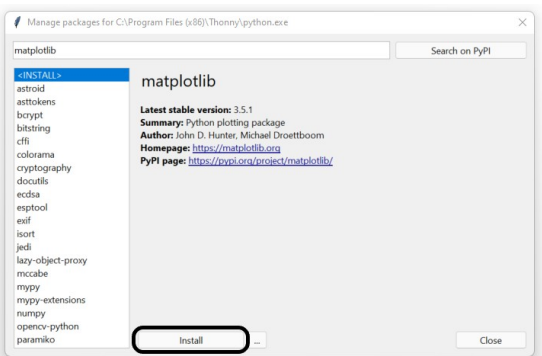

Une fenêtre s'ouvre et affiche l'avancement de l'installation de votre paquet. Une fois l'installation terminée, le paquet sera disponible dans vos programmes et vous pourrez l'utiliser.

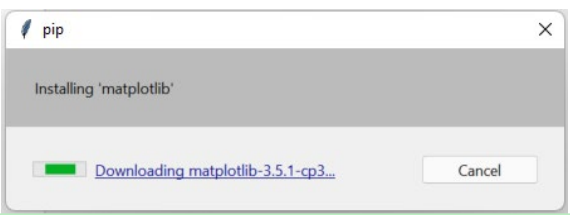

Importez le paquet cv2 et le paquet math intégré en haut de votre script.

### iss\_speed.py 1 from exif import Image<br>2 from datetime import da  $\begin{array}{c|c} 2 \end{array}$  from datetime import datetime import cv2 4 | import math

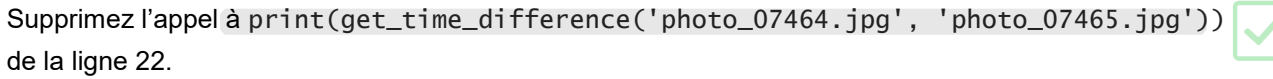

Les images doivent être converties en objets OpenCV afin de pouvoir les traiter. Ajoutez donc une fonction qui prend les deux images comme arguments, puis retourne ces objets.

### iss\_speed.py

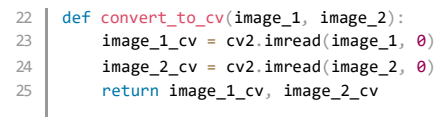

Les objets OpenCV retournés peuvent maintenant être utilisés par d'autres classes et méthodes dans le paquet OpenCV. Pour ce projet, l'algorithme ORB (Oriented FAST and Rotated BRIEF) peut être utilisé. Cet algorithme permet de détecter les points d**'**int**é**r**ê**t sur une ou plusieurs images. Si les images sont similaires, les mêmes points d'intérêt doivent être identifiés dans chaque image, même si certaines caractéristiques ont été déplacées ou modifiées. ORB peut également assigner des Descripteurs aux points d'intérêt. Ceux-ci contiennent des informations sur le point d'intérêt, comme sa position, sa taille, sa rotation et sa luminosité. En comparant les descripteurs entre les points d'intérêt, on peut calculer les changements d'une image à l'autre.

Écrivez une fonction pour trouver les points d'intérêt et les descripteurs des deux images. Il faudra trois arguments : les deux premiers sont les objets image OpenCV, et le dernier est le nombre maximal de caractéristiques que vous souhaitez rechercher.

### iss\_speed.py

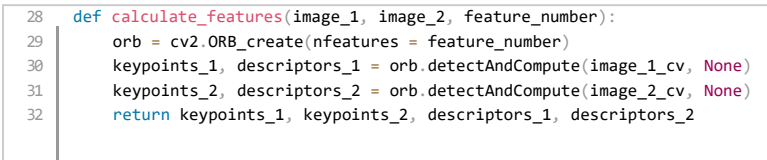

Maintenant que vous avez les points d'intérêt et leurs descripteurs, ils doivent être mis en correspondance entre les deux images. Cela vous indiquera si un point d'intérêt de la première image correspond au même point d'intérêt sur la seconde image. La méthode la plus simple consiste à utiliser la force brute.

Un algorithme de force brute signifie que l'ordinateur va essayer toutes les combinaisons possibles. C'est comme essayer de déverrouiller un téléphone protégé par un code PIN en commençant par 0000, puis 0001 et ainsi de suite jusqu'à ce qu'il se déverrouille ou que vous arriviez à 9999.

Dans ce contexte, la **force brute** signifie que vous prenez un descripteur de la première image et que vous essayez de l'associer à tous les descripteurs de la deuxième image. Une concordance sera trouvée ou non. Ensuite, vous prenez le deuxième descripteur de la première image et vous répétez le processus, et ainsi de suite jusqu'à ce que vous ayez comparé chaque descripteur de la première image à ceux de la deuxième image.

Écrivez une fonction qui prend les deux ensembles de descripteurs et tente de trouver des

concordances par force brute. iss\_speed.py

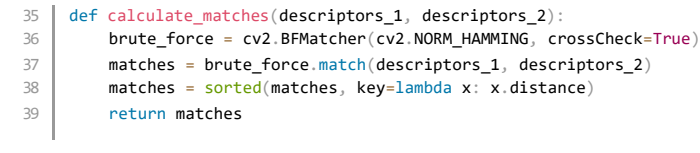

Maintenant que vous avez vos concordances, vous pouvez exécuter toutes vos fonctions et examiner le résultat.

Attribuez les deux images que vous souhaitez utiliser et ajoutez des appels de fonction à la fin de votre script pour exécuter vos fonctions et afficher les concordances.

#### iss\_speed.py

```
42
image_1 = 'photo_0683.jpg'
43
44
45
46
time_difference = get_time_difference(image_1, image_2) # Get time difference between images
47
image_1_cv, image_2_cv = convert_to_cv(image_1, image_2) # Create OpenCV image objects
48
keypoints_1, keypoints_2, descriptors_1, descriptors_2 = calculate_features(image_1_cv, image_2_cv, 1000) # Get 
49
50
    image_2 = 'photo_0684.jpg'
    keypoints and descriptors
   matches = calculate_matches(descriptors_1, descriptors_2) # Match descriptors
    print(matches)
```
Le résultat devrait ressembler à ceci :

```
[< cv2.DMatch 0x11b34cb30>, < cv2.DMatch 0x11b2db8b0>, < cv2.DMatch 0x11b2dbef0>...
```
Il s'agit d'une liste de concordances avec le point d'intérêt. Cependant, ce n'est pas très utile, mais à l'étape suivante, vous pouvez tracer les concordances sur les images et les visualiser.

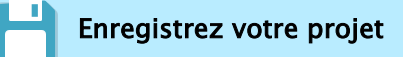

### Étape 5 Afficher les caractéristiques concordantes

Les concordances peuvent être affichées sur les deux images, avec des lignes reliant chacun des points d'intérêt mis en correspondance.

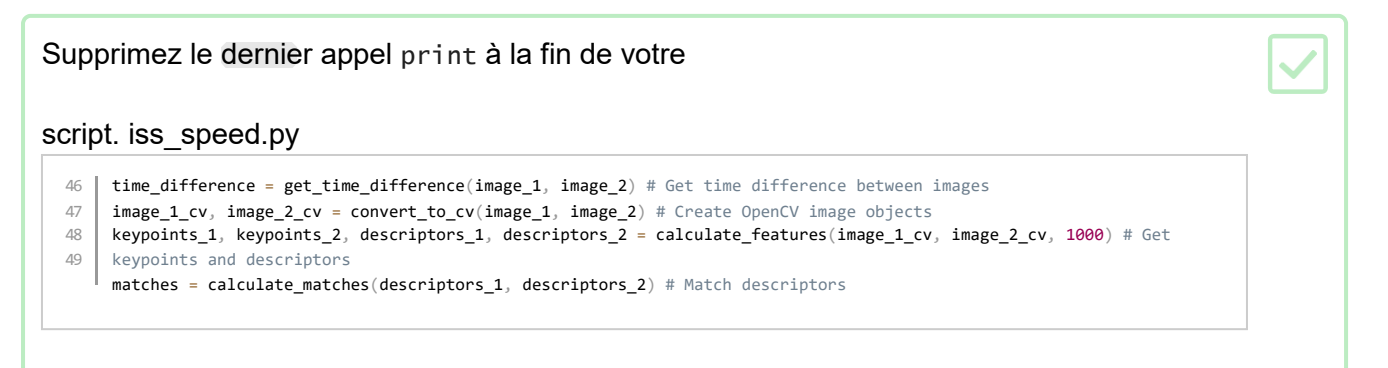

Créez une fonction, en dessous de vos autres fonctions, qui prend pour arguments les deux objets image OpenCV, les points d'intérêt et les concordances.

iss\_speed.py

```
46
47
48
49
50
image_1_cv, image_2_cv = convert_to_cv(image_1, image_2) # Create OpenCV image objects
51
keypoints_1, keypoints_2, descriptors_1, descriptors_2 = calculate_features(image_1_cv, image_2_cv, 1000) # Get 
52
keypoints and descriptors
    def display_matches(image_1_cv, keypoints_1, image_2_cv, keypoints_2, matches):
   time_difference = get_time_difference(image_1, image_2) # Get time difference between images
    matches = calculate_matches(descriptors_1, descriptors_2) # Match descriptors
```
Ensuite, tracez des lignes entre les points d'intérêt dont les

descripteurs correspondent. iss\_speed.py

46 def display\_matches(image\_1\_cv, keypoints\_1, image\_2\_cv, keypoints\_2, matches):<br>47 match img = cv2.drawMatches(image 1 cv, keypoints 1, image 2 cv, keypoints  $\text{match}$  = cv2.drawMatches(image\_1\_cv, keypoints\_1, image\_2\_cv, keypoints\_2, matches[:100], None)

Les images peuvent maintenant être redimensionnées et affichées côte à côte sur votre écran, avec les lignes tracées entre les concordances.

iss\_speed.py

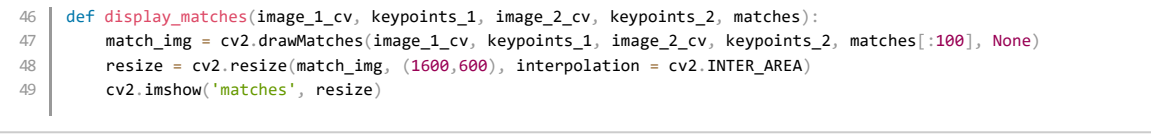

Pour terminer la fonction, le script doit attendre qu'une touche soit enfoncée, puis fermer

#### l'image. iss\_speed.py

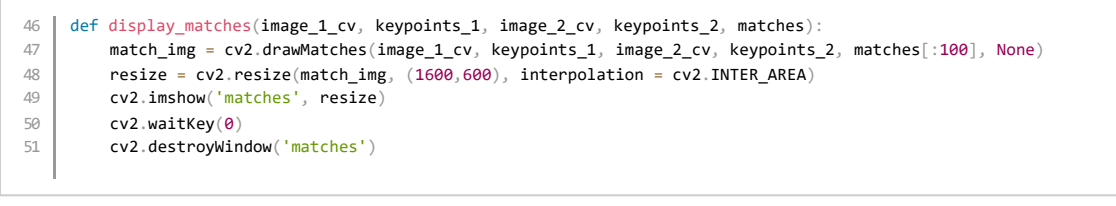

Toutes ces fonctions doivent maintenant être appelées dans l'ordre, de sorte que

vous puissiez voir le résultat. Au bas de votre script, ajoutez les lignes suivantes :

#### iss\_speed.py

```
time_difference = get_time_difference(image_1, image_2) # Get time difference between images 
image_1_cv, image_2_cv = convert_to_cv(image_1, image_2) # Create OpenCV image objects
keypoints_1, keypoints_2, descriptors_1, descriptors_2 = calculate_features(image_1_cv, image_2_cv, 1000) # Get 
keypoints and descriptors
matches = calculate_matches(descriptors_1, descriptors_2) # Match descriptors 
display_matches(image_1_cv, keypoints_1, image_2_cv, keypoints_2, matches) # Display matches
```
Exécutez votre code et vous devriez obtenir une image comme celle ci-dessous. Cliquez dans la fenêtre et appuyez sur n'importe quelle touche pour quitter l'affichage d'image.

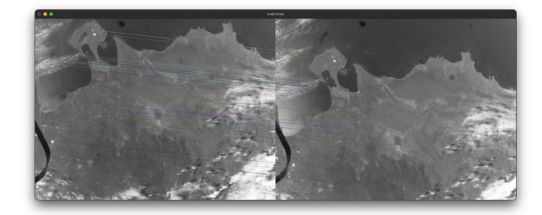

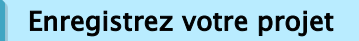

### Étape 6 Rechercher les coordonnées concordantes

Maintenant que les caractéristiques identiques sur chaque image ont été associées, vous devez récupérer les coordonnées de ces caractéristiques.

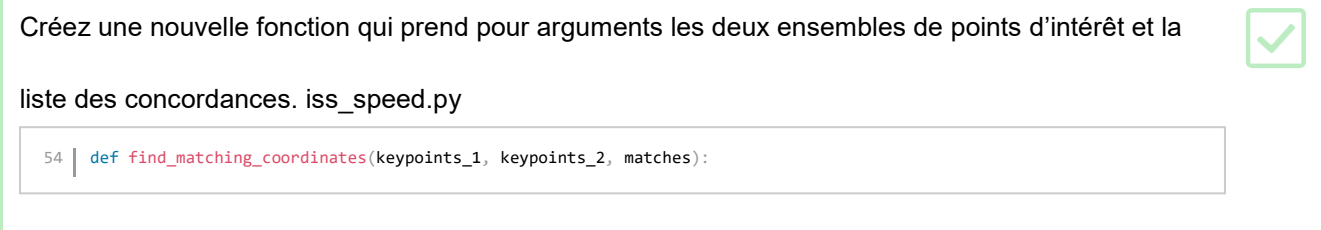

Créez deux listes vides pour stocker les coordonnées de chaque caractéristique mise en correspondance dans chacune des images. iss\_speed.py 54 def find\_matching\_coordinates(keypoints\_1, keypoints\_2, matches):<br>  $\text{coordinates}_1 = []$ 55 coordinates\_ $\overline{1}$  = []<br>56 coordinates  $\overline{2}$  = [] coordinates\_2 =  $[]$ 

La liste des concordances contient de nombreux objets OpenCV de chaque concordance pour chaque image. match . Vous pouvez itérer sur la liste pour trouver les coordonnées

```
Ajoutez une boucle for pour récupérer les coordonnées (x1, y1, x2, y2) de chaque concordance. 
iss_speed.py
   54 def find_matching_coordinates(keypoints_1, keypoints_2, matches):<br>55 \vert coordinates 1 = []
                coordinates_1 = []56 \sim coordinates_2 = \lceil]
   57 for match in matches:<br>58 image_1_idx = mat
                       image_1\_idx = match.queryIdx59 \frac{1}{2} \frac{1}{2} \frac{1}{2} \frac{1}{2} \frac{1}{2} \frac{1}{2} \frac{1}{2} \frac{1}{2} \frac{1}{2} \frac{1}{2} \frac{1}{2} \frac{1}{2} \frac{1}{2} \frac{1}{2} \frac{1}{2} \frac{1}{2} \frac{1}{2} \frac{1}{2} \frac{1}{2} \frac{1}{2} \frac{1}{2} \frac{1}{60 (x1,y1) = keypoints_1[image_1_idx].pt
   61 (x2,y2) = keypoints_2[image_2_idx].pt
```
Ensuite, ces coordonnées peuvent être ajoutées aux deux listes de coordonnées, et les deux

listes peuvent être renvoyées. iss\_speed.py

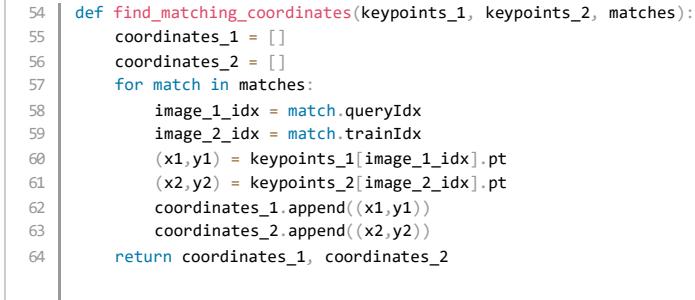

Ajoutez un appel de fonction en bas de votre script pour stocker les données de sortie de la fonction. Ajoutez une ligne pour afficher la première paire de coordonnées de chaque liste, et exécutez votre programme. iss\_speed.py

```
67 | time_difference = get_time_difference(image_1, image_2) # Get time difference between images
68 image_1_cv, image_2_cv = convert_to_cv(image_1, image_2) # Create OpenCV image objects<br>69 keypoints_1, keypoints_2, descriptors_1, descriptors_2 = calculate_features(image_1_cv
     69 keypoints_1, keypoints_2, descriptors_1, descriptors_2 = calculate_features(image_1_cv, image_2_cv, 1000) # Get
70 keypoints and descriptors
71 matches = calculate_matches(descriptors_1, descriptors_2) # Match descriptors
72 display_matches(image_1_cv, keypoints_1, image_2_cv, keypoints_2, matches) # Display matches<br>73 coordinates_1, coordinates_2 = find_matching_coordinates(keypoints_1, keypoints_2, matches)
      73 coordinates_1, coordinates_2 = find_matching_coordinates(keypoints_1, keypoints_2, matches) 
      print(coordinates_1[0], coordinates_2[0])
```
Votre résultat devrait ressembler à ceci :

(666.8699340820312, 629.5451049804688) (661.8932495117188, 1062.512939453125)

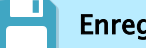

Enregistrez votre projet

### Étape 7 Calculer la distance des caractéristiques

Lorsque les coordonnées des caractéristiques concordantes sont enregistrées, il est possible de calculer la distance entre les coordonnées des caractéristiques concordantes. Il s'agira toutefois de la distance sur les images, donc il faudra convertir cette distance en kilomètres équivalents sur Terre, puis la diviser par l'écart de temps entre les photos, afin de calculer la vitesse.

Créez une fonction pour calculer la distance moyenne entre les coordonnées concordantes. Appelez-la calculate\_mean\_distance. Deux arguments sont nécessaires et ce seront les deux

listes de coordonnées. iss\_speed.py 67 def calculate\_mean\_distance(coordinates\_1, coordinates\_2):

La fonction z $\,$ ip de Python prend les éléments des deux listes et les regroupe. Donc, l'élément 0 de la première liste est combiné à l'élément 0 de la deuxième liste. Ensuite, les premiers éléments de chacune des listes sont combinés. L'objet de liste zippé peut facilement être reconverti en une seule liste simple.

Commencez par créer une variable pour stocker la somme de toutes les distances entre les coordonnées et appelez-la all\_distances. Ensuite, vous pouvez zipper les deux listes, puis reconvertir l'objet zippé en une liste. iss speed.py 67 def calculate\_mean\_distance(coordinates\_1, coordinates\_2):  $68$  all distances = 0  $69$  merged coordinates = list(zip(coordinates 1, coordinates 2))

Pour voir ce qui s'est passé ici, vous pouvez ajouter des appels $\mathsf{p}\tau$ int pour voir le détail des listes.

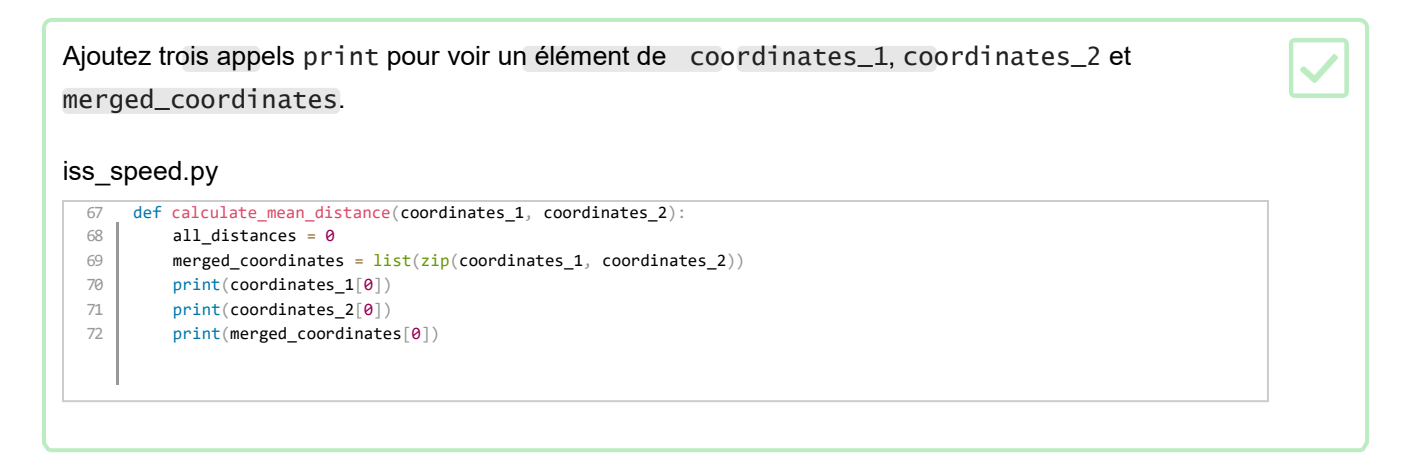

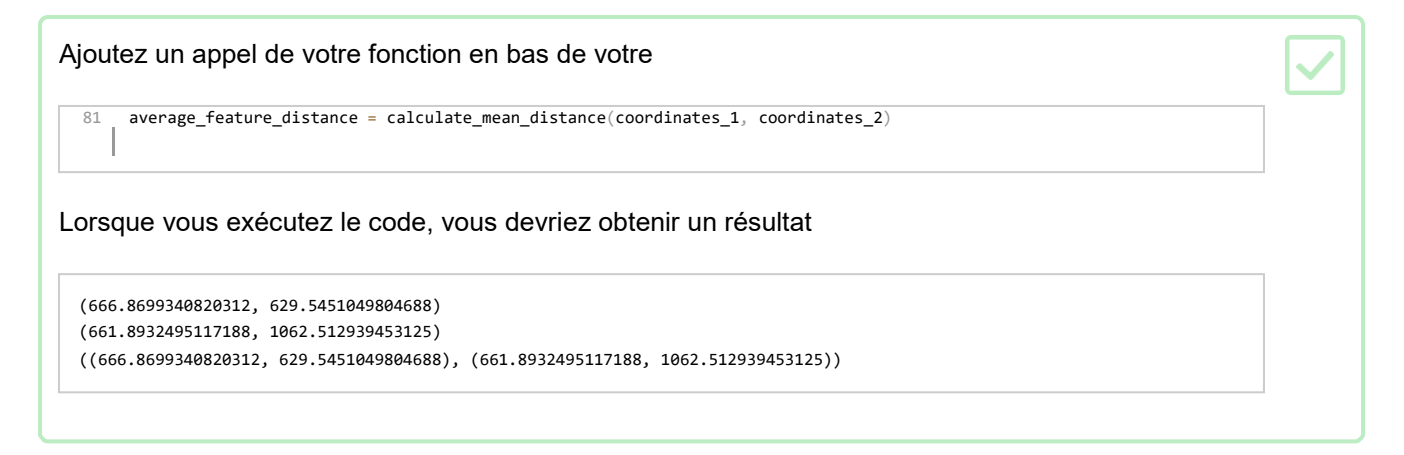

Normalement, vous voyez que les coordonnées x et y de chaque caractéristique de chaque image ont été combinées. Cela facilitera l'itération sur la nouvelle liste.

Supprimez les appels print et ajoutez une boucle for pour itérer sur les coordonnées fusionnées (merged\_coordinates), et calculer les différences entre les coordonnées x et y de chaque image.

iss\_speed.py

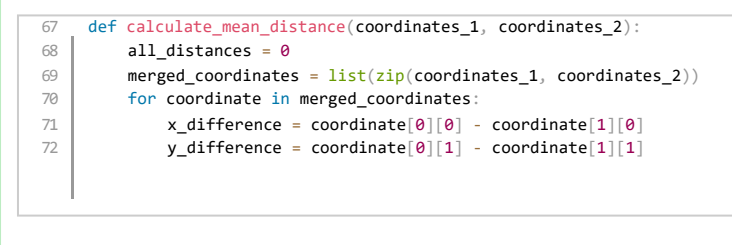

Observez l'image suivante :

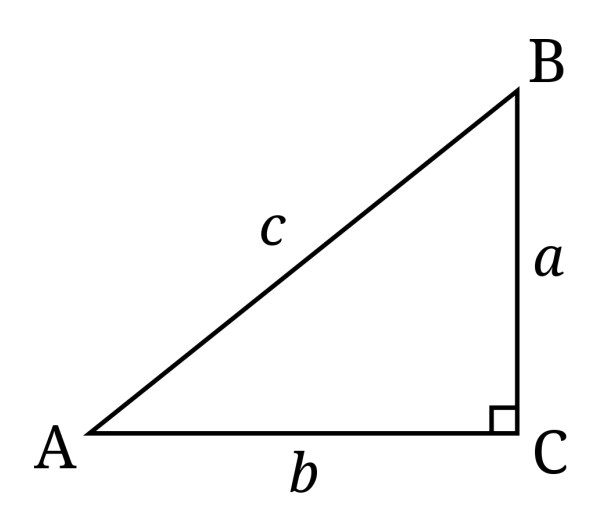

La distance entre les points A et B est la longueur de la ligne c. Il s'agit de l'hypoténuse. L'hypoténuse (hypot) peut être calculée à l'aide du paquet math

### Calculez la distance entre les deux points et ajoutez-la à la variable all\_distances.

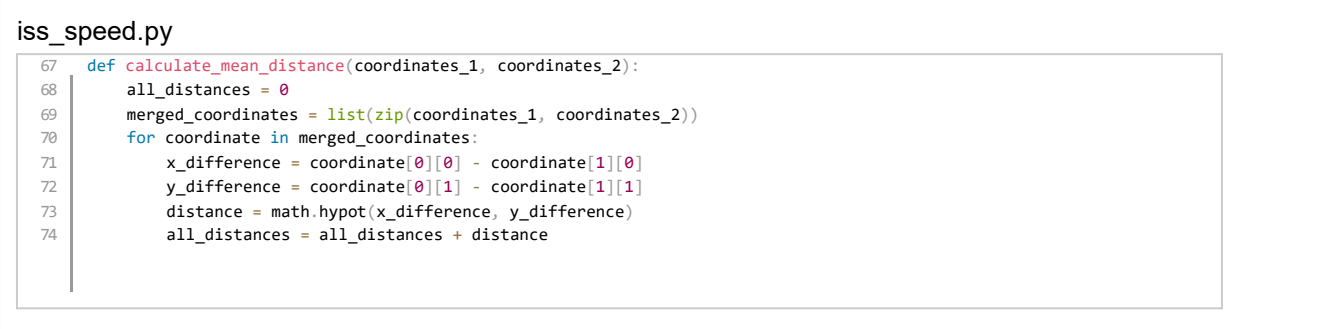

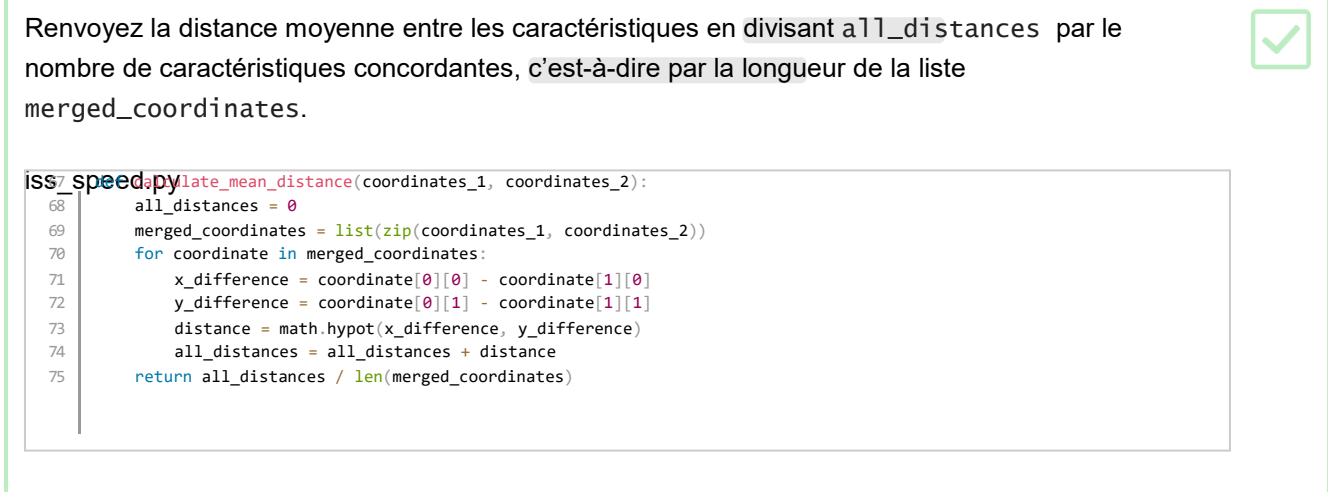

Ajoutez un appel de fonction en bas de votre code pour calculer la distance moyenne, puis affichez le résultat.

#### iss\_speed.py

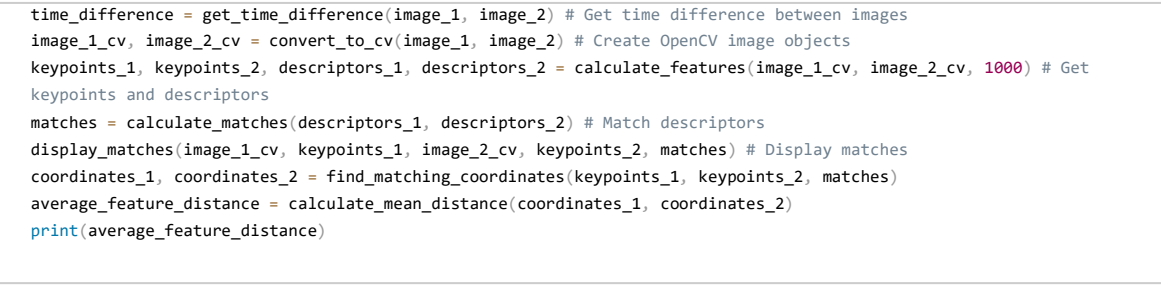

Lorsque vous exécutez votre code, vous devez obtenir une réponse comme « 504.08973470622516 ».

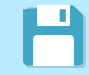

Enregistrez votre projet

## Étape 8 Calculer la vitesse moyenne

Maintenant que les distances des caractéristiques ont été calculées pour les deux photos, il faut les convertir en distance réelle entre les caractéristiques sur Terre. Une fois ce calcul effectué, le décalage temporel entre les deux photos peut être utilisé pour calculer la vitesse de la caméra et, par conséquent, la vitesse de l'ISS.

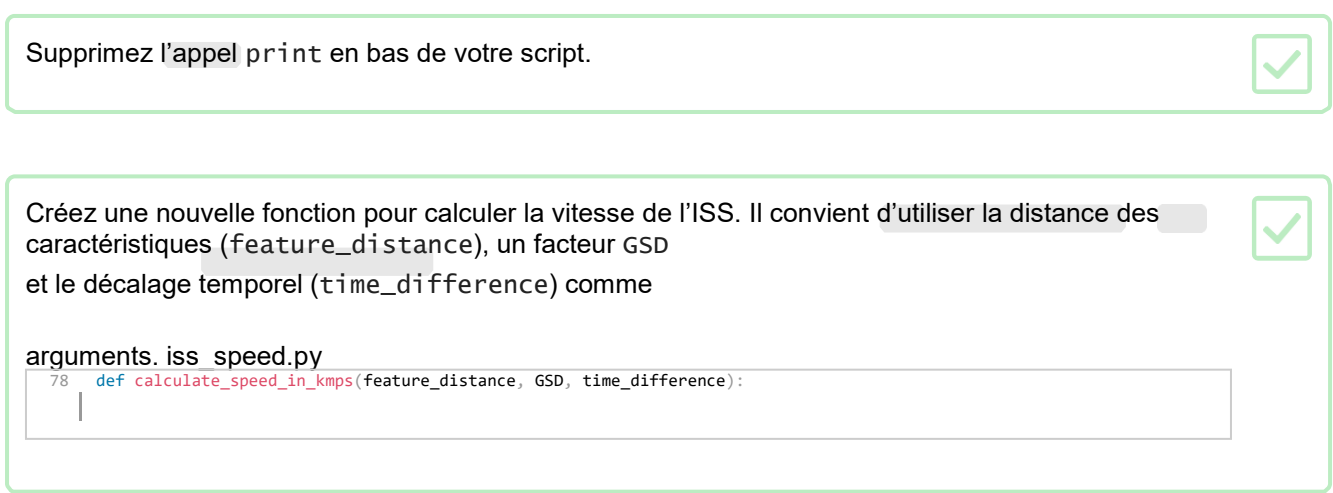

Vous pouvez utiliser [ce site Web](https://www.3dflow.net/ground-sampling-distance-calculator/) (https://www.3dflow.net/ground-sampling-distance-calculator/) pour calculer l'échelle entre la distance en pixels et la distance sur Terre. La distance d'échantillonnage au sol (GSD) est exprimée en centimètres/pixels. Or, vous avez besoin de la distance en kilomètres et un kilomètre contient 100 000 cm. Si vous utilisez des photos d'une résolution différente de celle des exemples présentés ici, ou des photos prises avec une caméra différente, vous devrez recalculer le GSD.

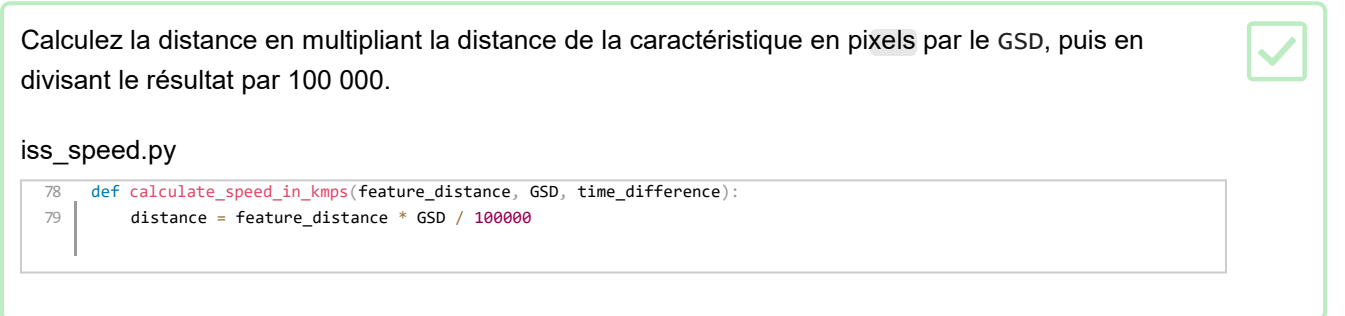

La vitesse peut alors être calculée en divisant par le décalage temporel (time\_difference) entre les deux images, et en renvoyant la vitesse.

#### iss\_speed.py

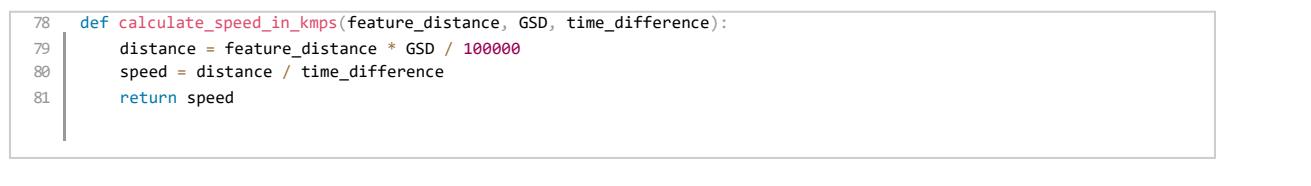

### Le site de la distance d'échantillonnage au sol (https://www.3dflow.net/ground-sampling-distance-

GSD <sub>Calculator)</sub> donne un de 12648 pour la caméra haute qualité embarquée sur l'ISS qui prend des photos de la même résolution que ces exemples (4056 x 3040). Si vous utilisez d'autres photos, vous devrez recalculer le GSD si elles ont une résolution différente ou si elles ont été prises avec une caméra différente.

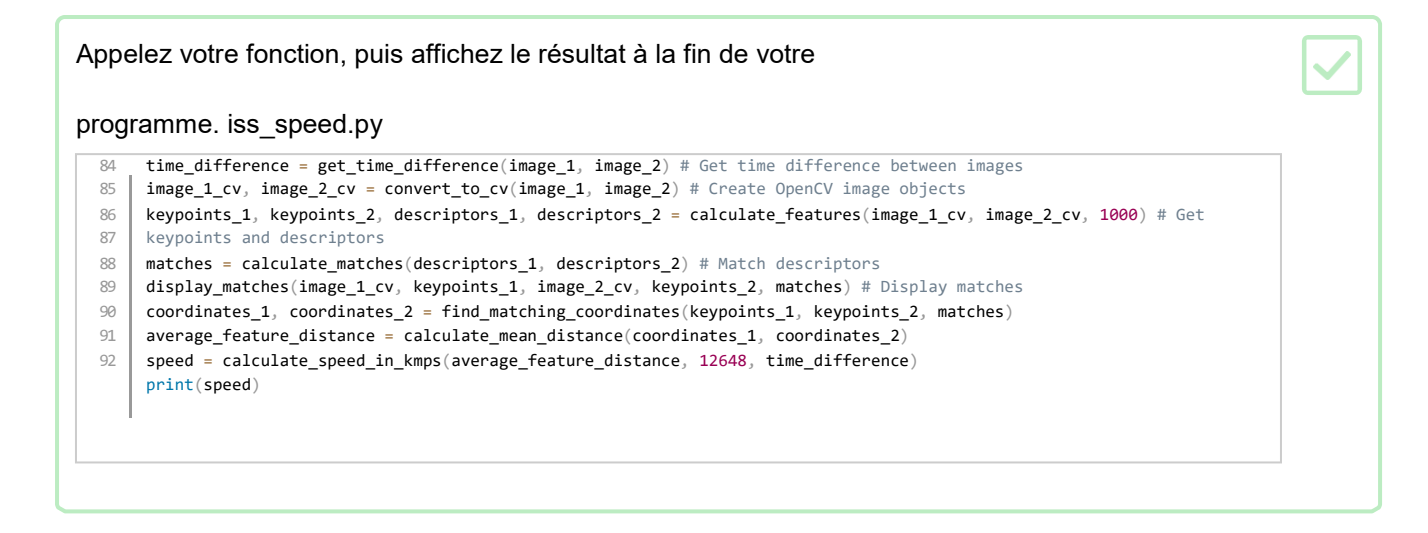

Avec les deux images utilisées dans ce projet, une valeur de 7,084 est renvoyée, ce qui n'est pas loin de la vitesse de 7,66 km/s à laquelle l'ISS se déplace réellement.

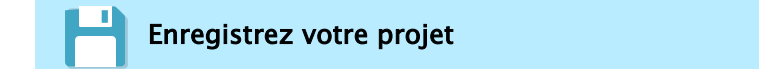

### Étape 9 Améliorer votre programme

Pour affiner votre code et peut-être calculer une estimation plus juste de la vitesse de l'ISS, vous pouvez essayer d'étudier les éléments suivants :

- Utiliser un autre **[algorithme de détection des caractéristiques](https://docs.opencv.org/3.4/db/d27/tutorial_py_table_of_contents_feature2d.html)** dans OpenCV (https:[/](https://docs.opencv.org/3.4/db/d27/tutorial_py_table_of_contents_feature2d.html) [docs.opencv.org/3.4/db/d27/tutorial\\_py\\_table\\_of\\_contents\\_feature2d.html\)](https://docs.opencv.org/3.4/db/d27/tutorial_py_table_of_contents_feature2d.html).
- Choisir un autre nombre de caractéristiques
- concordantes à utiliser. Utiliser plus de deux photos.
- Vérifier le temps d'écriture d'une photo sur le disque afin d'obtenir une valeur plus précise du temps
- écoulé entre les photos. La courbure de la Terre a-t-elle un effet sur les valeurs réelles de distance parcourue ?
- La hauteur de la caractéristique identifiée a-t-elle également un effet ?
- L'angle de déplacement (en diagonale sur l'image) a-t-il un impact qui doit être corrigé ? – Si vos caractéristiques concordantes sont des nuages, pouvez-vous compenser le fait qu'ils puissent aussi se déplacer ?

### Étape 10 Et la suite ?

Publié par la Fondation Raspberry Pi (https: *//www.raspberrypi.org*) sous licence Creative Commons (https://[creativecommons.org/licenses/by-sa/4.0/deed.fr\)](https://creativecommons.org/licenses/by-sa/4.0/deed.fr). Consulter les projets et les licences sur le site de GitHub (https:// [github.com/RaspberryPiLearning/astropi-iss-speed\)](https://github.com/RaspberryPiLearning/astropi-iss-speed)